### **Oracle Financial Services Analytical Applications Infrastructure**

**Language Pack - Installation & Configuration Guide**

**Release 8.0.7.0.0**

**Jul 2019**

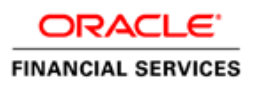

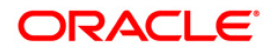

#### **OFS AAI Language Pack - Installation & Configuration Guide**

Copyright © 2019 Oracle and/or its affiliates. All rights reserved.

This software and related documentation are provided under a license agreement containing restrictions on use and disclosure and are protected by intellectual property laws. Except as expressly permitted in your license agreement or allowed by law, you may not use, copy, reproduce, translate, broadcast, modify, license, transmit, distribute, exhibit, perform, publish, or display any part, in any form, or by any means. Reverse engineering, disassembly, or decompilation of this software, unless required by law for interoperability, is prohibited.

The information contained herein is subject to change without notice and is not warranted to be errorfree. If you find any errors, please report them to us in writing.

If this is software or related documentation that is delivered to the U.S. Government or anyone licensing it on behalf of the U.S. Government, then the following notice is applicable:

U.S. GOVERNMENT END USERS: Oracle programs, including any operating system, integrated software, any programs installed on the hardware, and/or documentation, delivered to U.S. Government end users are "commercial computer software" pursuant to the applicable Federal Acquisition Regulation and agency-specific supplemental regulations. As such, use, duplication, disclosure, modification, and adaptation of the programs, including any operating system, integrated software, any programs installed on the hardware, and/or documentation, shall be subject to license terms and license restrictions applicable to the programs. No other rights are granted to the U.S. Government.

This software or hardware is developed for general use in a variety of information management applications. It is not developed or intended for use in any inherently dangerous applications, including applications that may create a risk of personal injury. If you use this software or hardware in dangerous applications, then you shall be responsible to take all appropriate fail-safe, backup, redundancy, and other measures to ensure its safe use. Oracle Corporation and its affiliates disclaim any liability for any damages caused by use of this software or hardware in dangerous applications.

Oracle and Java are registered trademarks of Oracle and/or its affiliates. Other names may be trademarks of their respective owners.

Intel and Intel Xeon are trademarks or registered trademarks of Intel Corporation. All SPARC trademarks are used under license and are trademarks or registered trademarks of SPARC International, Inc. AMD, Opteron, the AMD logo, and the AMD Opteron logo are trademarks or registered trademarks of Advanced Micro Devices. UNIX is a registered trademark of The Open Group.

This [software](http://www.google.com/) or hardware and documentation may provide access to or information about content, products, and services from third parties. Oracle Corporation and its affiliates are not responsible for and expressly disclaim all warranties of any kind with respect to third-party content, products, and services unless otherwise set forth in an applicable agreement between you and Oracle. Oracle Corporation and its affiliates will not be responsible for any loss, costs, or damages incurred due to your access to or use of third-party content, products, or services, except as set forth in an applicable agreement between you and Oracle.

For [information](http://www.google.com/) on third party licenses, click [here.](https://docs.oracle.com/cd/E61555_01/licensing.htm)

## **Document Control**

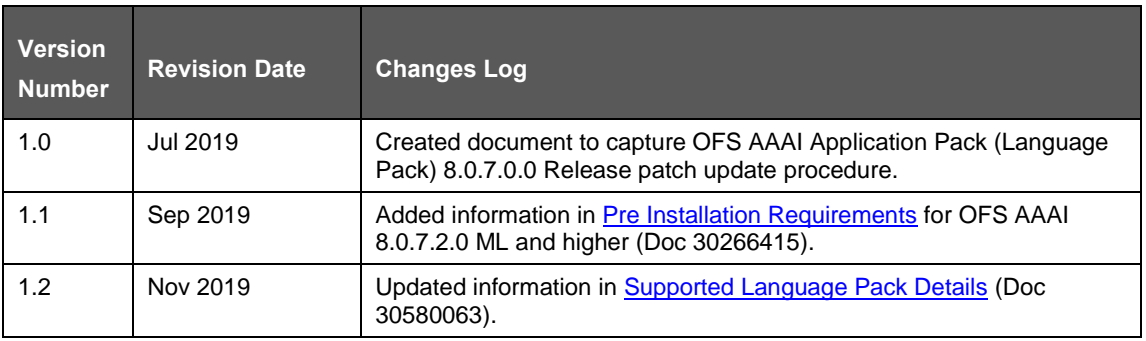

# **Table of Contents**

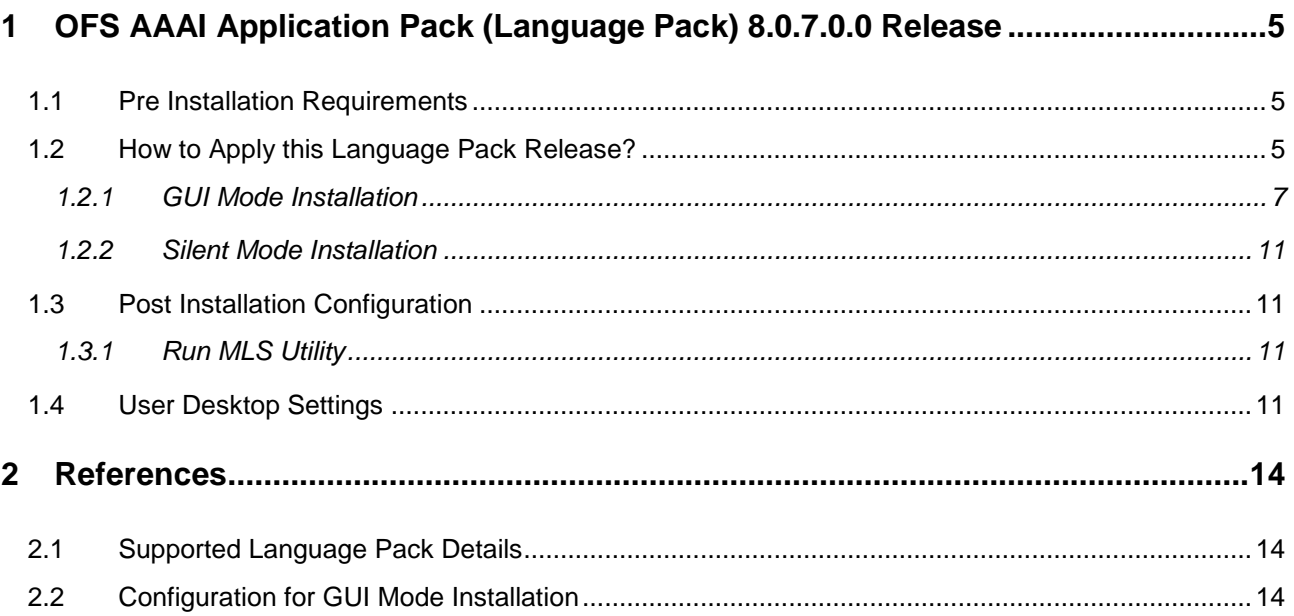

# <span id="page-4-1"></span>**1 OFS AAAI Application Pack (Language Pack) 8.0.7.0.0 Release**

This document describes the necessary steps to install/ ugrade and configure 8.0.7.0.0 (Language Pack), and enable the UI of OFS AAAI Application Pack in different languages in addition to US-English. The language Packs supported in this release are *Spanish (espanol), Canadian French, French, Simplified Chinese, Traditional Chinese, German, Indonesian, Italian, Japanese, Korean, Portuguese, Russian, Turkish, Hebrew, Arabic, Vietnamese, Serbian* and *Thai*.

# <span id="page-4-0"></span>**1.1 Pre Installation Requirements**

**1.** OFS AAAI Application Pack 8.0.7.1.0 or higher has to be successfully installed before proceeding with this installation.

**NOTE** For instructions on how to apply the Language Pack on Application Packs, see the Language Pack guides for the respective Application Packs.

**2.** Login to<https://support.oracle.com/> (MOS) and search for the one-off patches listed in the following table under the *Patches & Updates* tab. Download the patch or patches and apply them. For information on how to apply the patch, see the *Readme.txt* file packaged along with the patch.

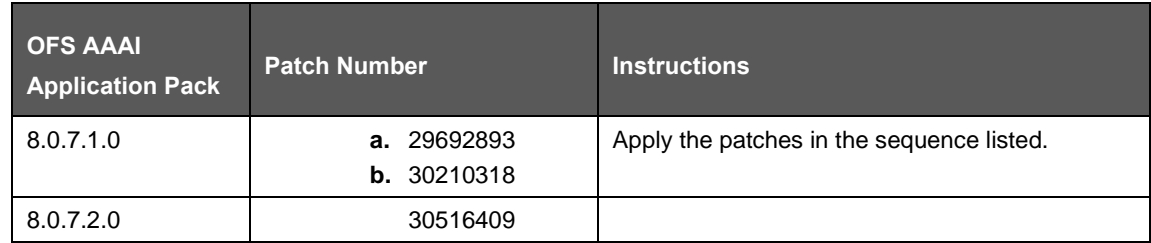

**3.** Check the locale installed.

To check the locale installed, execute the following command:

locale -a | grep -i 'en\_US.utf'

Based on the operating system, the following output is displayed:

- $-$  Linux: en US.utf8
- AIX: EN\_US.UTF-8
- Solaris: en\_US.UTF-8

# <span id="page-4-2"></span>**1.2 How to Apply this Language Pack Release?**

Refer to the following instructions to install the contents of this ML (Language Pack).

**1.** Login to<https://support.oracle.com/> and search for **29646990** under the *Patches & Updates* tab.

- **2.** Download the Oracle Financial Services AAAI Pack v8.0.7.0.0 Language Pack Release archive file from MOS and copy it to your OFSAA server in Binary mode.
- **3.** Stop all the OFSAA Services. For more information, see the Start/Stop Infrastructure Services section in the Oracle Financial Services Analytical Applications Infrastructure Installation & [Configuration Guide 8.0.7.0.0.](https://docs.oracle.com/cd/E60058_01/install.htm)
- **4.** If you have Unzip utility, skip to the next step. or download the Unzip utility (OS specific) and copy it in Binary mode to the directory that is included in your PATH variable, typically \$HOME path or directory in which you have copied the language pack archive file.
- **5.** Extract the contents of the OFS AAAI Application Pack Language Pack 8.0.7.0.0 archive file using the following command:

```
unzip <name of the file to be unzipped>
For example, unzip OFS AAAI p29646990 80700 Generic.zip
```
- **6.** Grant permissions 755 for Installation and Download directory.
- **7.** Navigate to OFS\_AAAI/bin directory. The Language Pack installation is supported in both **GUI Mode** and **Silent Mode**. Begin the Language Pack installation by executing **Setup.sh** file in either of the following options:
	- **GUI Mode -** The GUI mode of installation requires certain prerequisite configurations to be performed. For more information, see [Configuration for GUI Mode Installation.](#page-13-2) Use ./setup.sh GUI to execute in GUI mode.
	- **Silent Mode -** Configure as shown in the following:
		- **i.** Create a file Silent.props by copying the Silent.template file from OFS AAAI/conf/ directory.
		- **ii.** Set the installation parameters in OFS\_AAAI/conf/ Silent.props file. For more information, see the [Silent Mode Installation](#page-9-0) section.
		- **iii.** Execute the command ./setup.sh SILENT.

For information on Language Pack *Code* and its *Properties*, see the [Supported Language](#page-13-0)  **[Pack Details](#page-13-0) section.** 

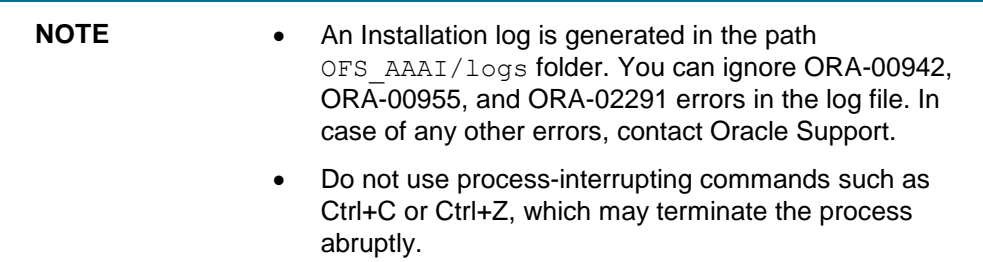

- **8.** Post successful installation of the Language Pack, perform the configurations as explained in the [Post Installation Configuration](#page-10-4) section.
- **9.** Delete the existing EAR/WAR file available in the \$FIC\_HOME/ficweb folder.
- **10.** Generate the **EAR/WAR** file and redeploy the application onto your configured web application server. For more information, see *Appendix C* in the [Oracle Financial Services Analytical](https://docs.oracle.com/cd/E60058_01/install.htm)  [Applications Infrastructure Installation & Configuration Guide 8.0.7.0.0](https://docs.oracle.com/cd/E60058_01/install.htm) available in the OHC Documentation Library.

**11.** Once the Language Pack has been installed successfully and post installation configurations are done, **restart** all the OFSAA services. For more information, see the *Appendix D* section in the [Oracle Financial Services Analytical Applications Infrastructure Installation & Configuration Guide](https://docs.oracle.com/cd/E60058_01/install.htm)  [8.0.7.0.0](https://docs.oracle.com/cd/E60058_01/install.htm) available in the OHC Documentation Library

### <span id="page-6-0"></span>**1.2.1 GUI Mode Installation**

In the GUI mode of installation, you can enter the Installation parameters through the wizard.

To install Language Pack in GUI mode, follow these steps:

**1.** Execute the setup.sh file with argument as ./setup.sh **GUI**. After initialization, the *Introduction* screen is displayed.

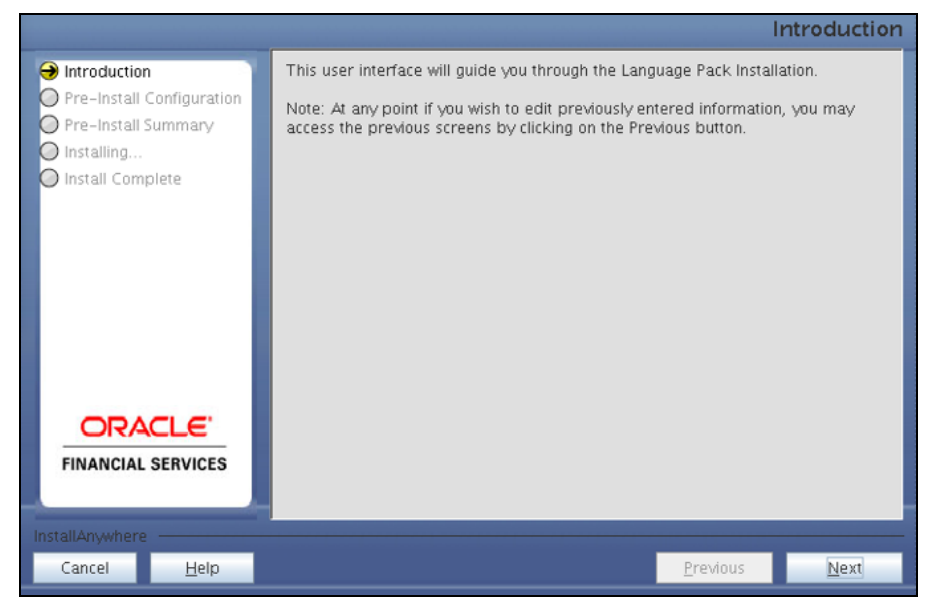

**2.** Click **Next**. The Pre-Install Configuration screen is displayed.

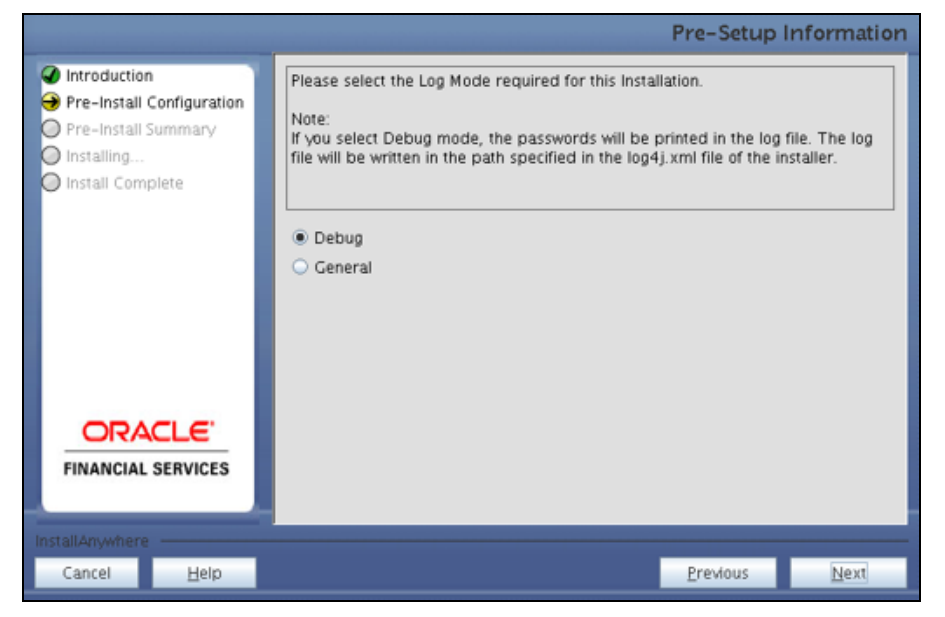

**3.** Select the type of Log Mode for this installation and click **Next.**

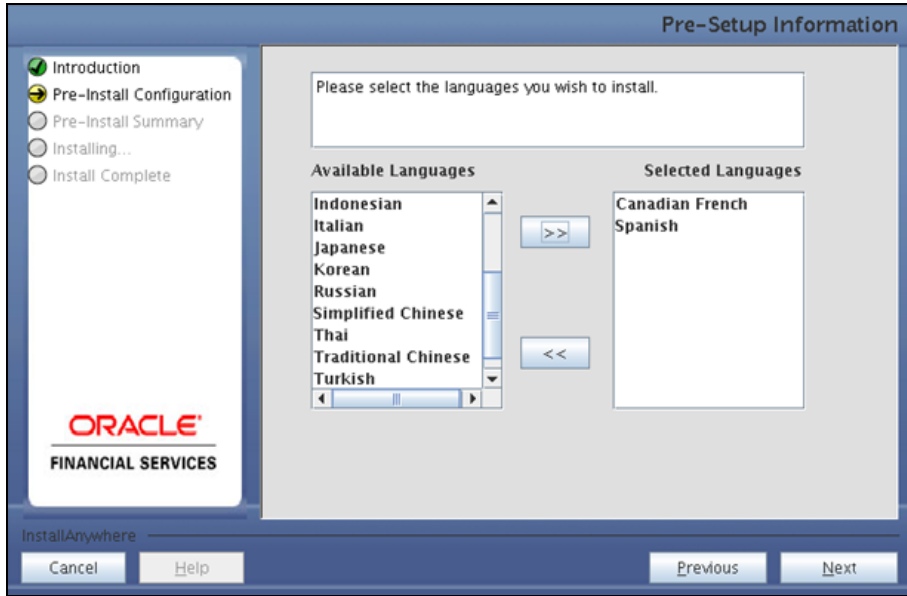

**4.** Select the languages you want to install and click **Next**. For information on Language Pack *Code* and its *Properties*, see the [Supported Language Pack Details](#page-13-0) section.

**NOTE** If an existing OFS AAAI Language Pack is being upgraded to 8.0.7.0.0, then select the already installed languages along with the ones that you want to install.

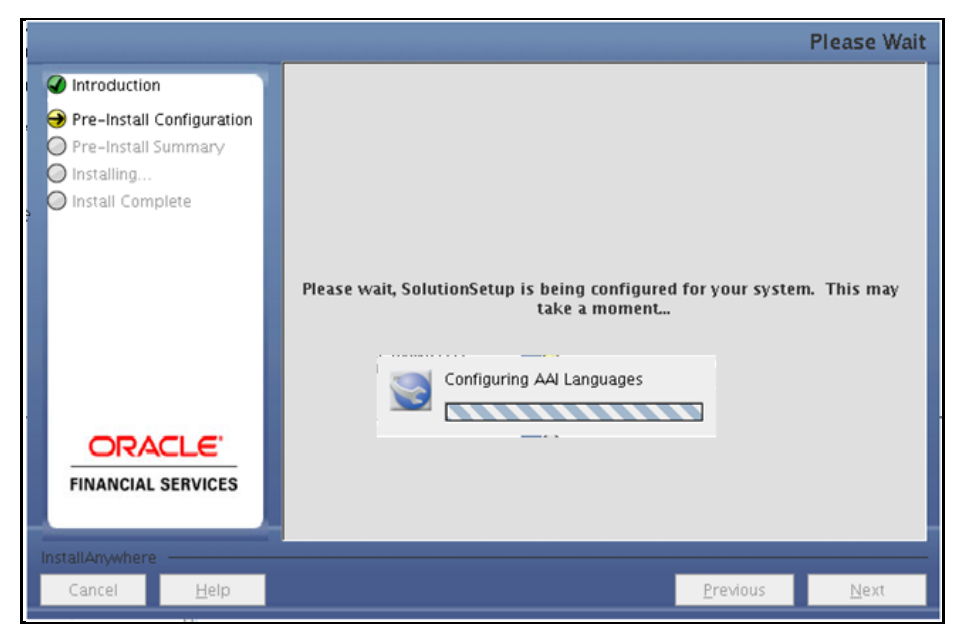

The selected Languages are configured.

**5.** Click **Install**.

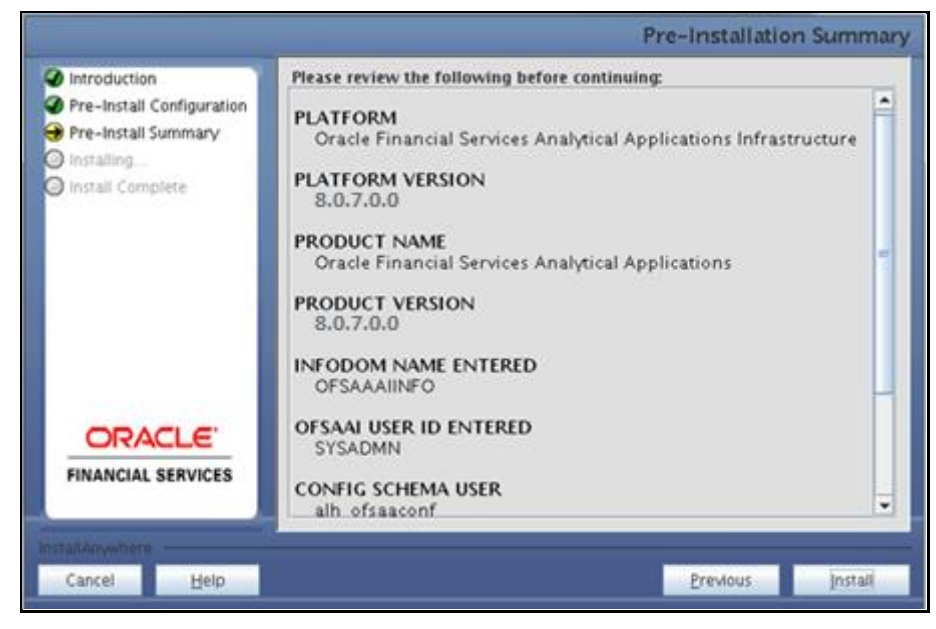

A confirmation message is displayed.

**6.** Click **Yes** to start the installation process.

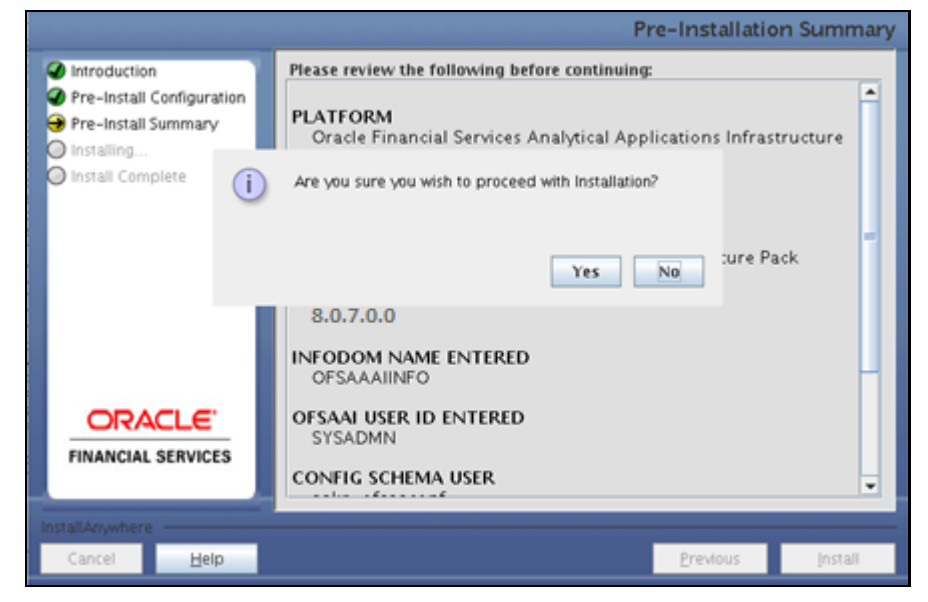

**7.** After the installation is complete the *Installation Complete* window is displayed.

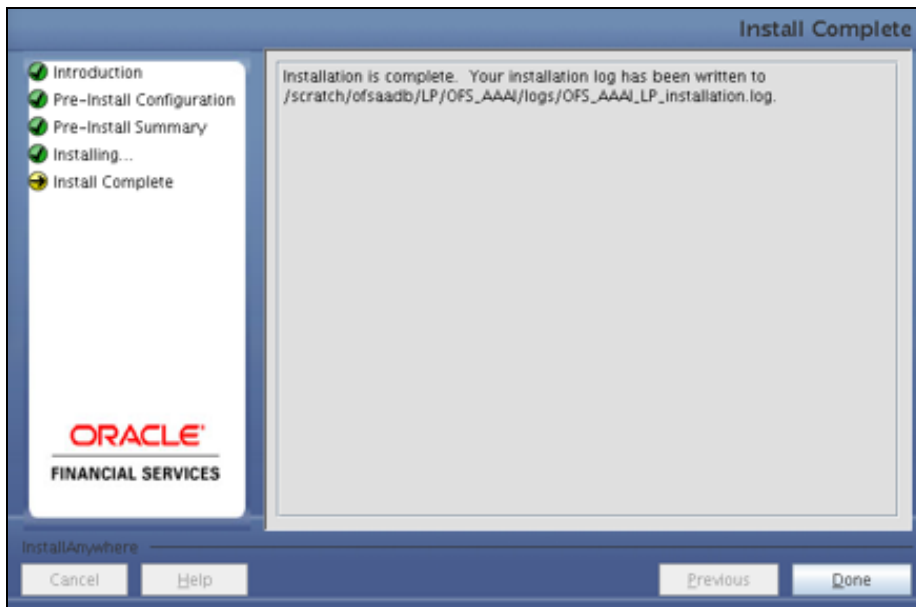

<span id="page-9-0"></span>**8.** Click **Done**.

### <span id="page-10-0"></span>**1.2.2 Silent Mode Installation**

Modify the OFS  $A A A I/conf/silent.$  template file to specify the required Language Pack(s) to be installed and save as  $Silent.props$  file. Set the value to 1 against the desired language to install or 0 to skip the installation of the language. You can also set the value **1** against multiple languages.

For example:

fr FR=1 to install French Language Pack.

de DE=1 to install German Language Pack.

zh CN=0 to skip the installation of Simplified Chinese Language Pack.

<span id="page-10-4"></span>For information on Language Pack *Code* and its *Properties*, see the [Supported Language Pack Details](#page-13-0) section.

**NOTE** If an existing OFS AAAI Language Pack is being upgraded to 8.0.7.0.0, then select the already installed languages along with the ones that you want to install.

### <span id="page-10-1"></span>**1.3 Post Installation Configuration**

Post a successful installation of 8.0.7.0.0 (Language Pack), you have to peform the following configurations.

#### <span id="page-10-2"></span>**1.3.1 Run MLS Utility**

- 1. Navigate to \$FIC\_HOME/Post\_AAI\_Migration directory.
- **2.** Execute the MLS Utility using the following command: ./aaipi.sh

For more information, contact Oracle Support.

**NOTE** This step is required to be executed every time a new language is installed until the next release of OFS AAAI Application Pack Language Pack is available.

### <span id="page-10-3"></span>**1.4 User Desktop Settings**

Post successful installation of Language Pack, you need to configure the Operating System and Browser on every User Desktop, prior to accessing the OFSAA application.

To enable the settings in Operating System level, follow these steps:

- **1.** Navigate to **S**t**art**; click **Control Panel** select **Regional and Language** options.
- **2.** Under the **Formats** tab, choose the desired language from the drop-down list for Language for non-Unicode programs.

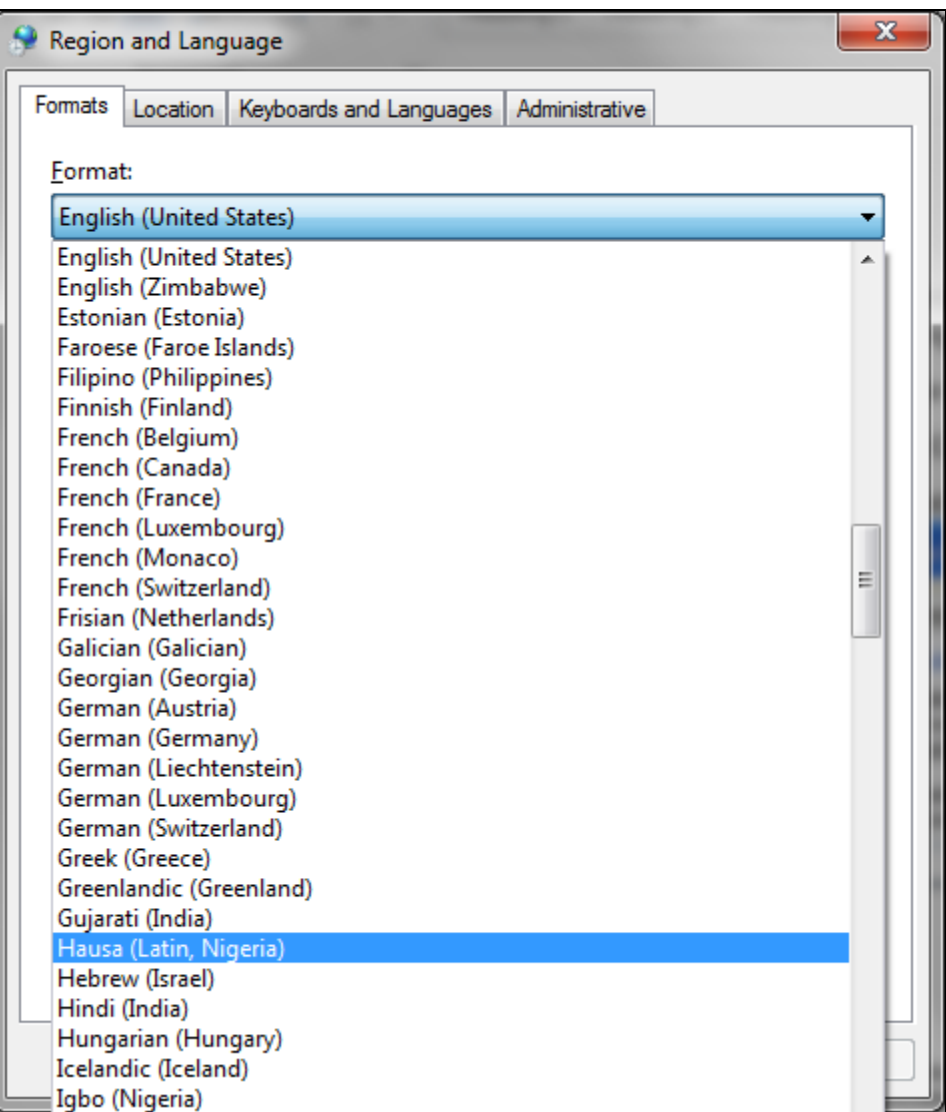

For information on Language Pack *Code* and its *Properties*, see the [Supported Language Pack](#page-13-0)  [Details](#page-13-0) section.

**3.** Click **Apply** and click **OK**.

To enable the settings in Internet Explorer, follow these steps:

- **1.** Navigate to **Tools > Internet Options**.
- **2.** Under the General tab, Click Languages. The Language Preference window is displayed.

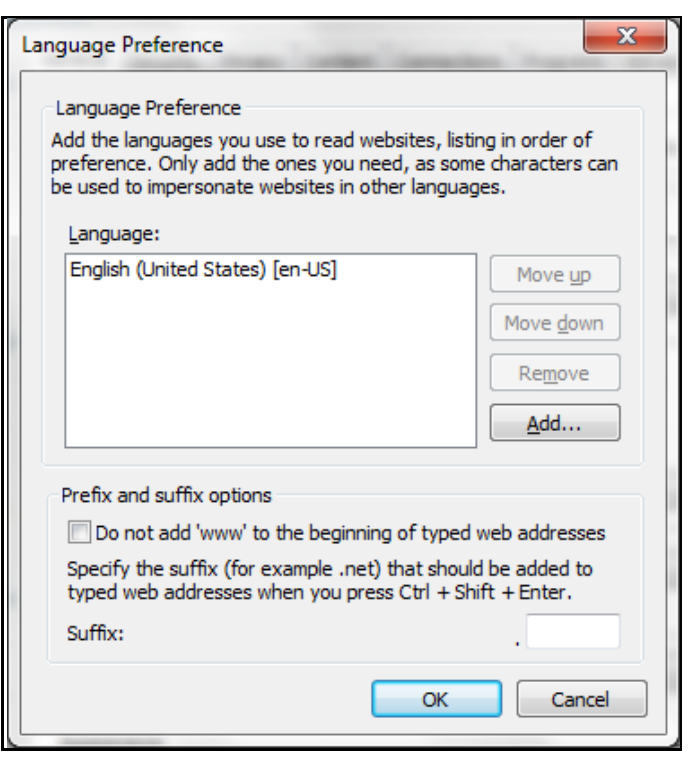

**3.** Click **Add**. The *Add Language* window is displayed.

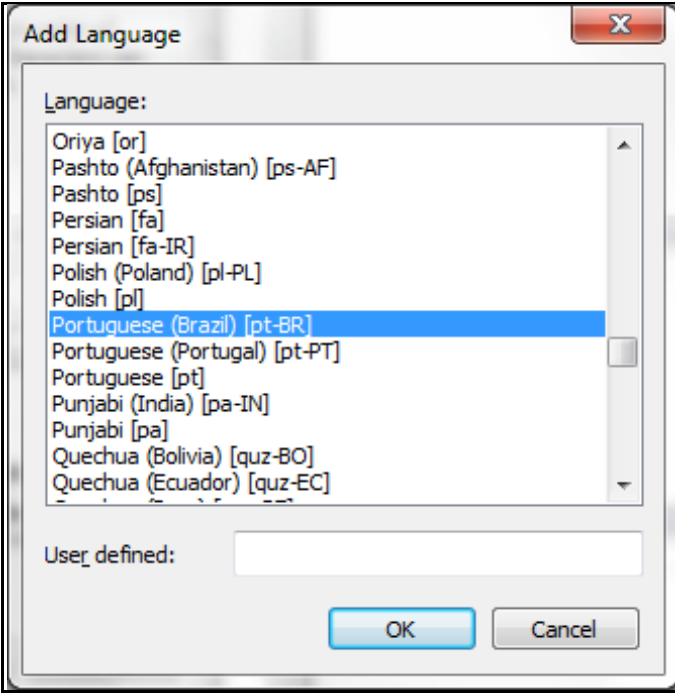

- **4.** Select the installed Language Pack from the list. You can press and hold the **Ctrl** key for multiple selections. For information on Language Pack *Code* and its *Properties*, see the [Supported](#page-13-0)  [Language Pack Details](#page-13-0) section. Click **OK**.
- **5.** Click **OK** in the *Language Preference* window and again click **OK** in the *Internet Options* window to save the settings and exit.
- **6.** Restart the user machine for the above changes to take effect.

# <span id="page-13-1"></span>**2 References**

This section of the document consists of information which is common to all the sections and is referenced whereever required. You can refer to the details based on your need.

## <span id="page-13-0"></span>**2.1 Supported Language Pack Details**

The following table lists all the supported languages in OFS AAAI Application Pack Language Pack 8.0.7.0.0 release along with their code and properties available for selection.

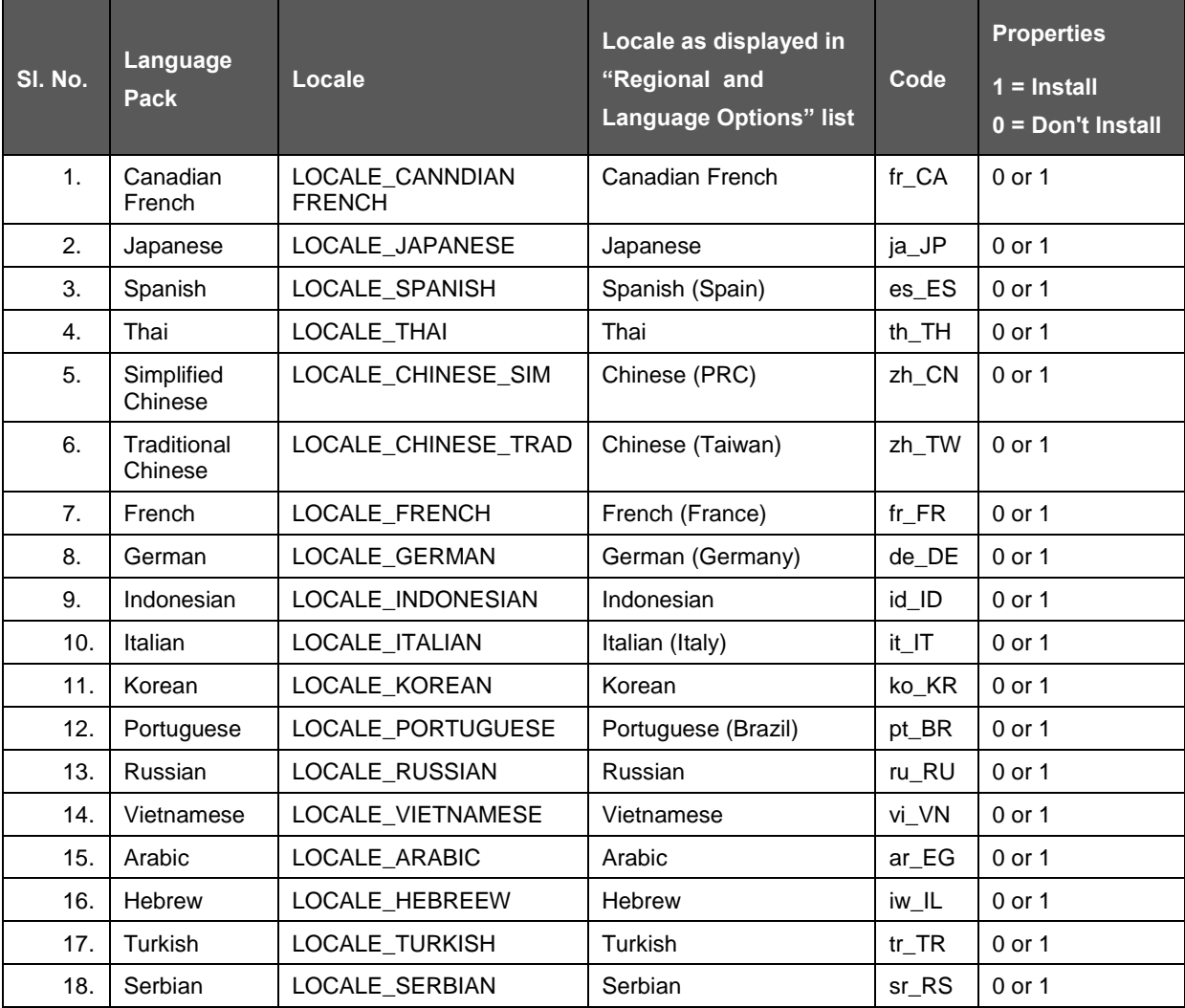

# <span id="page-13-2"></span>**2.2 Configuration for GUI Mode Installation**

To install OFS AAAI Application Pack in GUI mode, you need to ensure the below software and configurations are available:

- Install and configure any PC X Server software such as Open Text Exceed (formerly Hummingbird Exceed) on the user desktop system from which the installation is triggered.
- Configure the DISPLAY variable in the user .profile file.

Ensure to set the DISPLAY variable (in user .profile) on the system on which OFSAA will be installed to point to the user desktop system where the PC X Server software has been installed.

Syntax:

export DISPLAY=hostname:n.n1

where hostname is the IP Address/ Host Name of the user desktop system and n is the sequence number (usually 0).

For example, 10.11.12.13:0.0 or myhostname:0.0

### **Send Us Your Comments**

Oracle welcomes your comments and suggestions on the quality and usefulness of this publication. Your input is an important part of the information used for revision.

- Did you find any errors?
- Is the information clearly presented?
- Do you need more information? If so, where?
- Are the examples correct? Do you need more examples?
- What features did you like most about this manual?

If you find any errors or have any other suggestions for improvement, indicate the title and part number of the documentation along with the chapter/section/page number (if available) and contact the Oracle Support.

Before sending us your comments, you might like to ensure that you have the latest version of the document wherein any of your concerns have already been addressed. You can access My Oracle Support site which has all the revised/recently released documents.

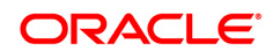